# **PERFORMER 530**

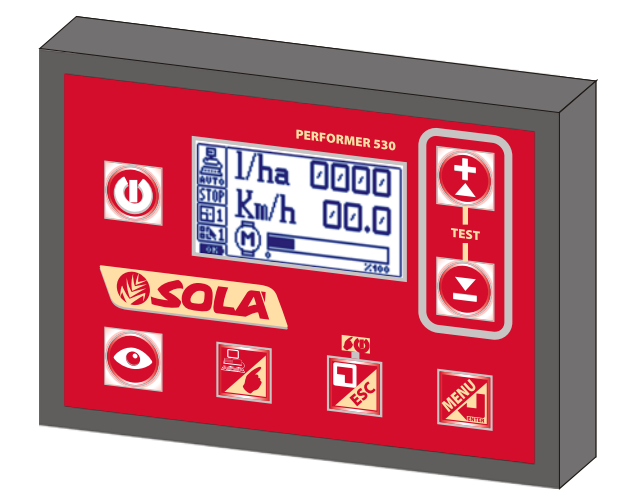

APPARECCHIATURA ELETTRONICA per il CONTROLLO della DISTRIBUZIONE di PRODOTTI [LIQUIDI e] MICROGRANULARI

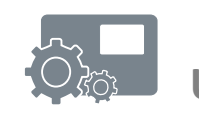

## **ISTRUZIONI D'USO UTENTE e ASSISTENZA TECNICA**

COD. 11711501 IT - REV. 05 software ver. 3.2

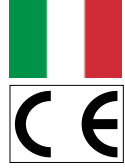

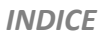

### **INDICE DEI CAPITOLI**

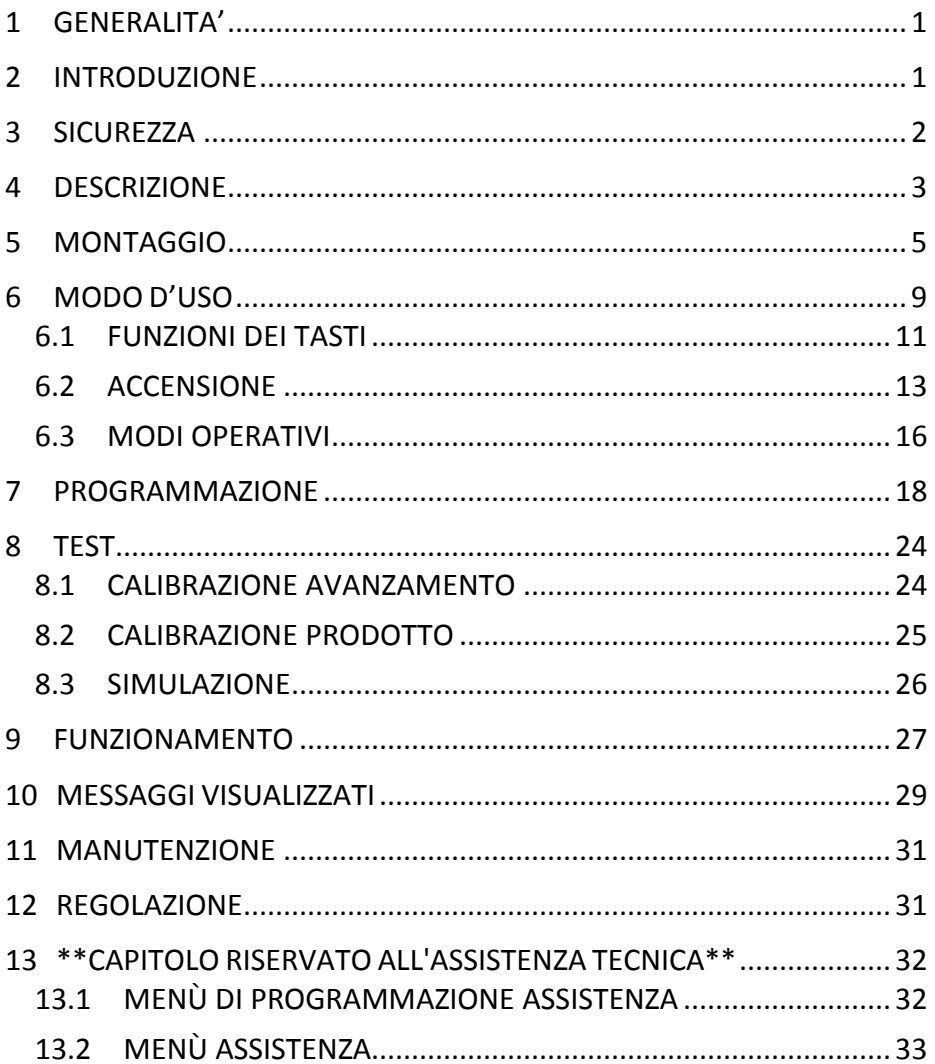

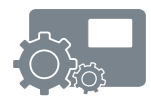

### <span id="page-4-0"></span>*1 GENERALITA'*

Queste istruzioni comprendono le "**ISTRUZIONI D'USO PER L'UTENTE"** e l'ultimo capitolo "**ISTRUZIONI D'USO per L'ASSISTENZA TECNICA"** riservato agli addetti all'Assistenza Tecnica.

### <span id="page-4-1"></span>*2 INTRODUZIONE*

Complimenti per aver adottato il PERFORMER 530.

Questa apparecchiatura è stata progettata e costruita appositamente per regolare automaticamente la distribuzione di prodotti [liquidi e] microgranulari per l'agricoltura, in funzione della velocità del mezzo e della quantità di prodotto da distribuire per ettaro.

Ogni utilizzo con prodotti e per applicazioni diverse da quelle indicate è sconsigliato ed è a rischio e pericolo di chi lo effettua.

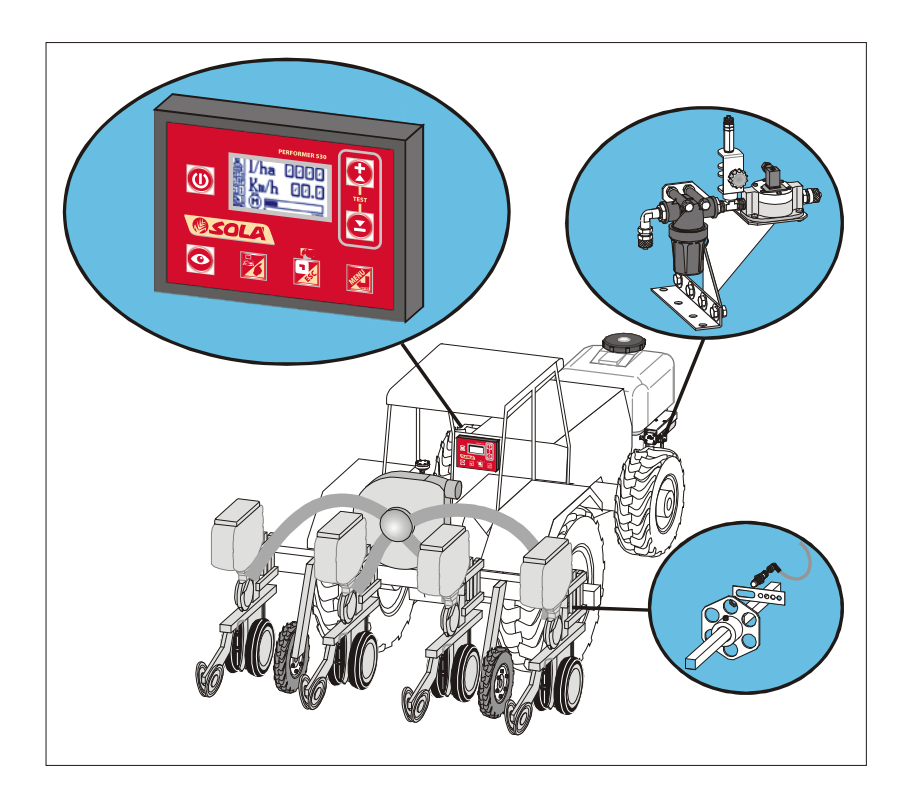

### <span id="page-5-0"></span>*3 SICUREZZA*

Il PERFORMER 530 è un'apparecchiatura progettata e costruita appositamente per regolare automaticamente la distribuzione di prodotti [liquidi e] microgranulari per l'agricoltura in funzione della velocità del mezzo e della quantità di prodotto da distribuire per ettaro.

Ogni uso con prodotti e per applicazioni diverse da quelle indicate è sconsigliato ed è a rischio e pericolo di chi lo effettua.

La ditta declina ogni responsabilità per ogni utilizzo improprio del kit.

Attenersi anche alle istruzioni ed alle prescrizioni del produttore per i prodotti da distribuire.

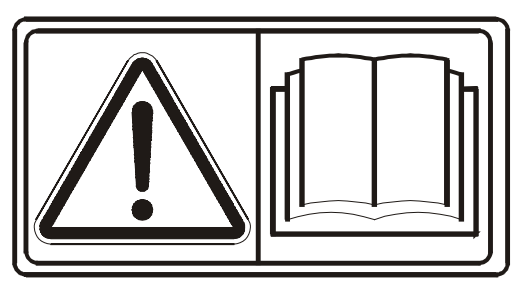

Leggere attentamente le istruzioni prima di montare o utilizzare il PERFORMER 530 e, in caso di necessità, contattate il Vostro rivenditore o direttamente il costruttore.

Leggere attentamente anche le istruzioni delle attrezzature e dei componenti che verranno collegati al PERFORMER 530.

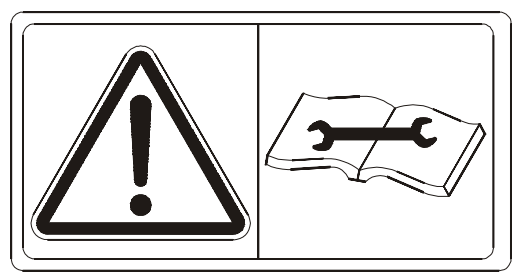

In particolare fermate il o i motori e scollegare il cavo di alimentazione del PERFORMER 530 prima di effettuare qualsiasi lavoro di trasformazione o manutenzione.

La centralina PERFORMER 530 è conforme alle norme CEI 61-33, CEI EN 60335-2-60 in vigore.

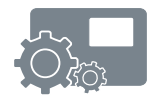

### <span id="page-6-0"></span>*4 DESCRIZIONE*

L'apparecchiatura PERFORMER 530 standard è costituito da un contenitore con un frontale avente 7 tasti per la gestione ed un display LCD grafico da 128x64 pixel.

Tutti i parametri sono programmabili attraverso semplici operazioni visualizzate in chiaro sul display LCD.

Il PERFORMER 530 funziona attraverso un'alimentazione a corrente continua 12 Volt; generalmente è collegato alla batteria.

Al PERFORMER 530 possono essere collegati diversi dispositivi adatti a permettere lo svolgimento delle funzioni richieste; questi dispositivi ed i loro collegamenti possono variare nei diversi modelli di PERFORMER 530.

Il modello Standard prevede:

- sensore rilevamento prodotto distribuito (es.: flussometro, encoder o altro);
- sensore rilevamento velocità di avanzamento. Può essere fornito:
	- sensore induttivo (stanadrd), o
	- sensore GPS, o
	- cavo per presa ISO 11786/DIN 9680 del trattore, o
	- sensore magnetico,
	- oppure collegare a radar o GPS compatibile.
- comando motore a corrente continua e velocità variabile per regolare la distribuzione;
- comando valvola per regolare la distribuzione;
- comando valvola On/Off.

E' possibile, inoltre, collegare su richiesta:

- sensore esterno di abilitazione distribuzione (Start/stop);
- uscita per buzzer o lampada segnalazione anomalia.

E' anche presente:

• sensore interno di controllo corretta alimentazione dalla batteria.

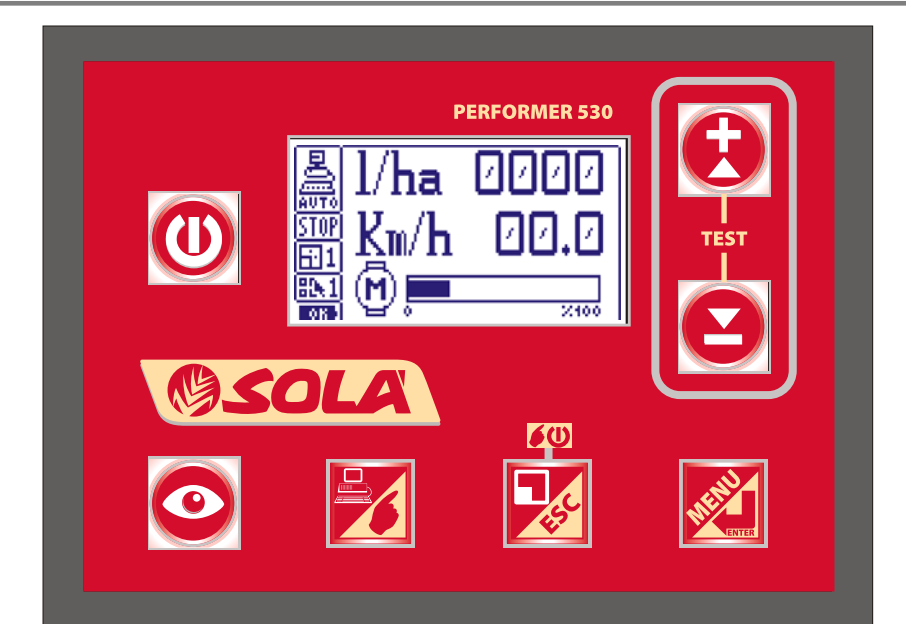

### <span id="page-8-0"></span>*5 MONTAGGIO*

Di seguito verrà descritto il montaggio di un PERFORMER 530 generico.

E' possibile che il vostro non comprenda alcune parti o che sia predisposto per un funzionamento particolare.

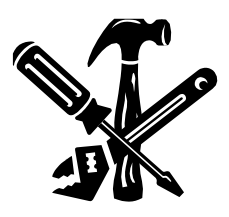

Il montaggio del PERFORMER 530 deve essere effettuato da operatori esperti del funzionamento della macchina sulla quale viene applicato.

Devono inoltre essere esperti di applicazioni meccaniche ed elettriche.

Il montaggio può essere anche effettuato da più operatori esperti, per esempio un meccanico ed un elettrauto.

Le operazioni devono essere effettuate con utensili ed attrezzi appropriati.

La ditta costruttrice declina ogni responsabilità per danni a persone o cose conseguenti ad un montaggio non corretto e non a regola d'arte.

Controllare che il modello di PERFORMER 530 corrisponda alle caratteristiche della macchina sulla quale dovrà essere installato (numero e tipo di dispositivi da controllare ed eventuale modello speciale di macchina da regolare).

Di seguito verranno descritte alcune informazioni ed avvertenze generali per il montaggio del PERFORMER 530; è necessario, prima di procedere al montaggio e collegamento, verificare anche le caratteristiche e la compatibilità dei vari apparati e sensori sia con il PERFORMER 530 che con la macchina o attrezzatura da regolare.

Variabili alle seguenti istruzioni sono possibili o se necessario dovranno essere adottate per non creare problemi al funzionamento della macchina o alla distribuzione dei prodotti.

In caso di dubbi, contattare il rivenditore o direttamente il costruttore.

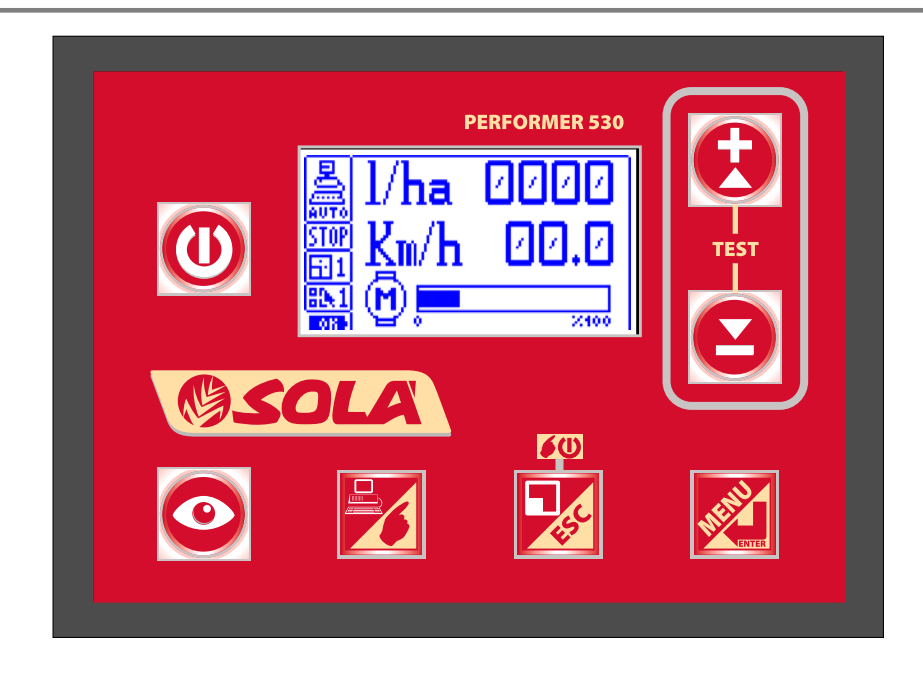

Fissare in una posizione comoda e facilmente accessibile all'operatore la centralina; utilizzare la staffa fornita o costruire una staffa per il fissaggio con le due viti e volantini presenti sul retro.

La centralina ha un cavo di alimentazione lungo 2,5m con fusibile e spina standard 3 poli 25A ISO 12369. Deve a essere collegato ad una presa con portata adeguata rispettando la polarità: filo ROSSO polo positivo (+) e filo NERO al polo negativo (-).

Assicurarsi che i contatti siano buoni.

Nel caso in cui si inverta la polarità, si brucerà il fusibile della centralina: in questo caso collegare i fili con la polarità corretta e sostituire il fusibile bruciato con il fusibile in dotazione.

Usare sempre fusibili con la stessa portata dei fusibili originali. Non montare fusibili con portate superiori.

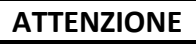

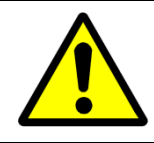

La centralina PERFORMER 530 deve essere alimentata solo a 12 VOLT CORRENTE CONTINUA.

ESEMPIO DI COLLEGAMENTI AL PERFORMER 530 STANDARD PER COMANDO E REGOLAZIONE MOTORE.

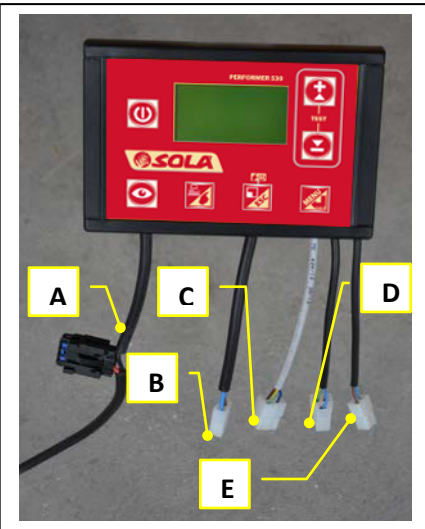

Collegare la centralina P530 come descritto di seguito:

A. Alimentazione generale tensione di bordo 12Vdc (fusibile 10 o 15A)

Fili: rosso +12V; nero - massa

- B. Uscita pilotaggio motore cavo nero a due poli con connettore per il collegamento di un motoriduttore (o elettropompa) a 12 Volt corrente continua, massimo 10 A o 15A; Fili: marrone +12V; blu - massa
- C. Ingresso sorgente di velocità cavo GRIGIO a tre poli con connettore per il collegamento di un sensore rilevamento velocità di avanzamento Fili: marrone +12V; blu - massa; giallo/verde segnale
- D. Ingresso encoder motoriduttore cavo nero a tre poli con connettore per il collegamento di un sensore rilevamento prodotto distribuito (es.: encoder, flussometro). Fili: marrone +12V; blu - massa; giallo/verde segnale
- E. Ingresso segnale START/STOP cavo nero a due poli con connettore per il collegamento di un sensore o interruttore per controllare start e stop della distribuzione. Fili: blu - massa; marrone ritorno contatto

Disporre i cavi dei diversi dispositivi fino in prossimità della centralina di comando seguendo il percorso più idoneo e fissarli con fascette o in altro modo.

Assicurarsi che la centralina sia spenta.

- 1. Collegare il connettore del cavo proveniente dal motore al rispettivo connettore a due poli della centralina;
- 2. collegare il connettore del cavo proveniente dal sensore rilevamento velocità di avanzamento al rispettivo connettore a tre poli della centralina con cavo grigio;
- 3. collegare il connettore del cavo proveniente dal sensore rilevamento prodotto distribuito (es.: flussometro, encoder o altro) al rispettivo connettore a tre poli della centralina con cavo nero.
- 4. Se previsto, collegare il connettore del cavo proveniente dal sensore start/stop al rispettivo connettore a due poli della centralina con cavo nero.

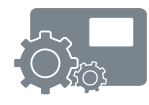

### <span id="page-12-0"></span>*6 MODO D'USO*

L'apparecchiatura PERFORMER 530 è stata progettata e costruita appositamente per regolare automaticamente la distribuzione di prodotti [liquidi e] microgranulari per l'agricoltura in funzione della velocità del mezzo e della quantità di prodotto da distribuire per ettaro.

Ogni altro uso è sconsigliato ed è completa responsabilità di che lo effettua.

È opportuno chiedere la conferma della compatibilità dei prodotti da distribuire prima di iniziare il lavoro.

Si raccomanda di effettuare una prova preliminare di taratura prima di iniziare il lavoro e di effettuare frequenti controlli.

Il PERFORMER 530 è costituito da un contenitore con un frontale avente 7 tasti che servono al comando di tutte le funzioni ed un display LCD grafico.

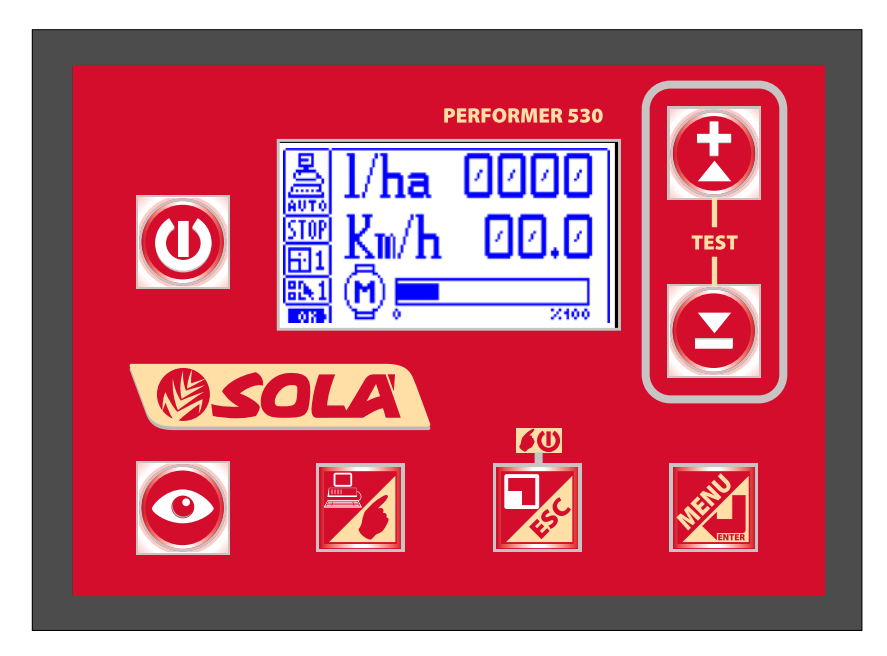

#### **Funzionamento Motore**

Il funzionamento Motore prevede il collegamento di un motore (es. motoriduttore) e costituisce il funzionamento primario del PERFORMER 530, ma può essere disabilitato se la centralina è stata predisposta principalmente per un funzionamento diverso.

#### **Funzionamento Valvola (se predisposto ed abilitato)**

Il funzionamento Valvola permette di pilotare una valvola motorizzata di regolazione assieme ad un'elettrovalvola o valvola motorizzata di scarico.

In questa modalità, nel display, l'icona del motore si trasforma in una valvola a farfalla con l'indicazione, ai suoi lati, dell'intensità degli impulsi erogati e la direzione. Inoltre è presente l'icona della valvola di scarico che, normalmente è in scarico e che, all'inizio della regolazione, viene chiusa.

#### **Funzionamento Misura (se predisposto ed abilitato)**

Il funzionamento Misura consente di utilizzare il PERFORMER 530 come strumento di misura.

In sostanza vengono eseguite tutte le misurazioni del funzionamento normale senza eseguire alcuna regolazione. Inoltre viene comunque indicato l'errore percentuale di erogazione rispetto alla dose impostata.

#### **Programmi selezionabili (se predisposto ed abilitato)**

Il PERFORMER 530 è dotato della possibilità di memorizzare 10 programmi differenti di erogazione. Ogni programma è indipendente dagli altri, condividendo solamente le parcelle. L'indicazione del programma selezionato si trova sopra al simbolo della batteria.

Il programma di default non viene segnalato, mentre gli altri sono caratterizzati da un numero progressivo da 1 a 9.

#### **Parcelle**

Il PERFORMER 530 consente di visionare, se attivati, i contatori riguardanti le misurazioni effettuate nelle diverse parcelle, fino ad un totale di nove più il totale.

Il contatore totale viene visualizzato anche se le parcelle non sono abilitate.

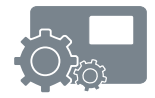

#### *6.1 FUNZIONI DEI TASTI*

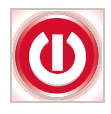

#### **Tasto ON/OFF (0/1)**

• accensione e spegnimento della centralina PERFORMER 530.

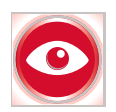

#### **Tasto VISUALIZZAZIONI (VIS)**

- permette di cambiare la visualizzazione del display consentendo di visualizzare le tre schermate che descrivono l'attività in corso;
- nella fase di calibrazione azzera i contatori (m/imp e imp/kg [imp/l]).

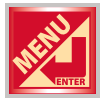

#### **Tasto MENU' o ENTER (ENT)**

- consente l'accesso ai menù;
- seleziona la voce desiderata;
- conferma e memorizza i dati impostati;
- premuto per almeno 5 secondi consente di accedere al menù riservato all'Assistenza.

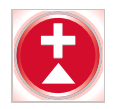

#### **Tasto +**

- incrementa i dati da impostare;
- scorre verso l'alto le voci dei menù:
- all'accensione, premuto contemporaneamente al tasto "–", permette l'ingresso ai TEST;
- a macchina ferma consente di cambiare il numero di parcella su cui si vuole lavorare.

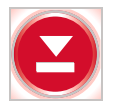

#### **Tasto –**

- decrementa i dati da impostare;
- scorre verso il basso le voci dei menù;
- all'accensione, premuto contemporaneamente al tasto "+", permette l'ingresso ai TEST.

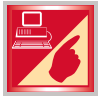

#### **Tasto AUTO/MAN**

- passa dallo stato operativo AUTOMATICO a quello MANUALE e viceversa;
- durante i test permette di uscire da TEST.

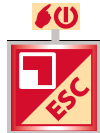

#### **Tasto ESC oppure RUN / STOP MANUALE (CLR)**

- consente di uscire dai menù;
- consente di uscire dalle impostazioni senza salvare;
- in funzionamento MANUALE e TEST fa eseguire avvio/arresto (RUN/STOP) del funzionamento;
- azzera i valori misurati della parcella visualizzata.

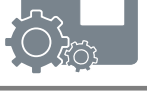

### *6.2 ACCENSIONE*

Premere il tasto "ON/OFF" ("0/1") per accendere e rendere operativa la centralina; sul display viene visualizzata la schermata riportata di seguito (le cifre alla destra della lettera "V" rappresentano la versione):

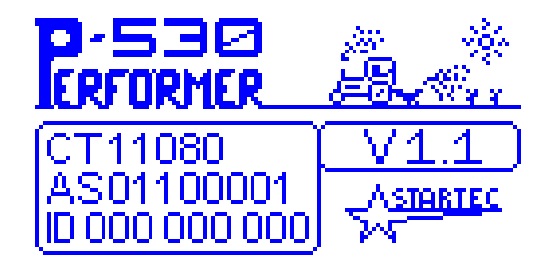

Dopo circa 3 secondi compare la schermata principale contenente lo stato di funzionamento della macchina.

Sulla colonna di sinistra ci sono i riquadri con le seguenti indicazioni:

- il modo operativo AUTO-MAN (all'accensione parte sempre in Modalità Automatica);
- la distribuzione attiva o inattiva RUN-STOP;
- il numero di parcella su cui si sta lavorando modificabile con i tasti "+" e "–" dalla visualizzazione 3,
- il numero relativo al programma di lavoro utilizzato.

Se nel riquadro non è indicato nessun numero significa che si è nel programma di default.

Il simbolo della pila indica il livello di alimentazione: la pila scura con la scritta "OK" anche durante il lavoro indica buona alimentazione; tratti chiari della pila, scarsa o non buona alimentazione.

All'accensione parte sempre con la visualizzazione 1.

Di seguito vengono evidenziate le tre diverse possibili visualizzazioni che si ottengono premendo il tasto "VIS":

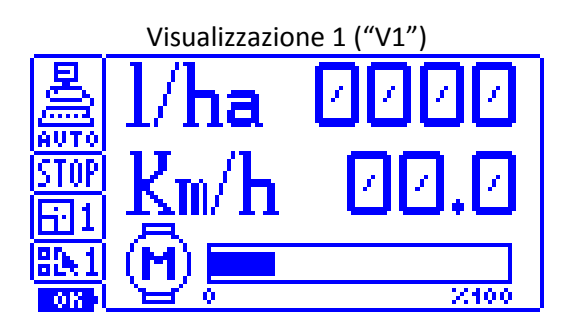

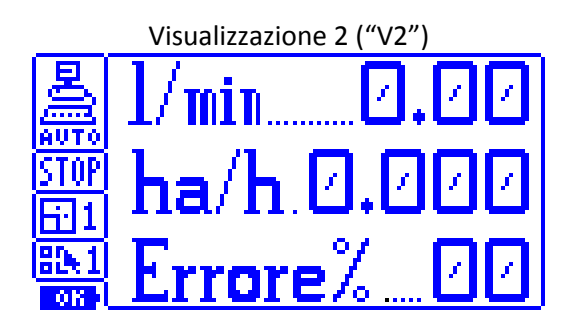

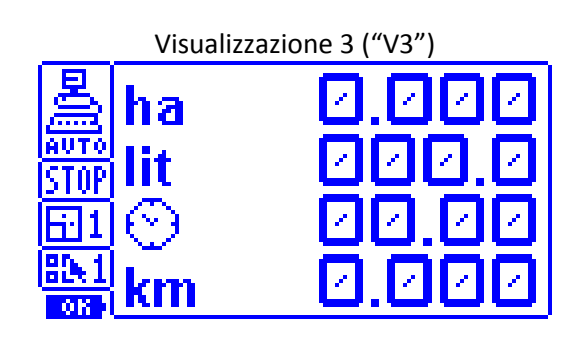

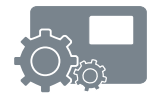

#### **Visualizzazione "V1"**

La prima visualizzazione consente di mostrare la dose per ettaro misurata durante il lavoro (kg/ha) [l/ka], la velocità di avanzamento in km/h, l'attivazione o meno della distribuzione (Start o Stop) e la percentuale di attivazione del motore (o dello stato della valvola motorizzata di regolazione).

#### **Visualizzazione "V2"**

La seconda visualizzazione permette di verificare la dose al minuto erogata, gli ettari all'ora lavorati e il valore dell'errore percentuale di distribuzione del prodotto.

#### **Visualizzazione "V3"**

La terza visualizzazione consente di evidenziare, riguardo la parcella considerata, gli ettari lavorati, la quantità di prodotto distribuito, le ore di attività e i chilometri percorsi.

Le parcelle rappresentano diversi appezzamenti lavorati.

I dati vengono aggiornati solamente sulla parcella visualizzata. Inoltre viene sempre aggiornata la parcella contenente i totali delle parcelle.

Le parcelle, se abilitate, sono 9 più quella totale (visualizzata dalla lettera "T" in corrispondenza della voce "Parcella").

Le misurazioni del totale vengono visualizzate anche se le parcelle non sono abilitate. L'indicazione del prodotto distribuito può venire espressa in chilogrammi [litri] con una cifra decimale se il totale visualizzato è inferiore a 10.

A macchina ferma tramite i tasti "+" e "-" è possibile spostarsi tra le parcelle, mentre il tasto "ESC", mantenuto premuto per almeno 3 secondi, permette di azzerare i dati relativi alla parcella visualizzata.

Per azzerare tutte le parcelle allo stesso momento è necessario entrare nel menù utente e accedere alla voce "Azzera Parcelle".

#### **NOTA**

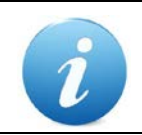

Se la gestione delle parcelle non è stata abilitata, questa visualizzazione contiene solo i valori del totale del contatore parcelle.

#### *6.3 MODI OPERATIVI*

Il PERFORMER 530 è dotato di tre modi operativi: **AUTOMATICO, MANUALE**  e **TEST**.

La modalità "**AUTO**" (**AUTOMATICO**) viene impostata di default all'accensione. In questa funzionalità, quando la macchina operatrice parte e inizia l'erogazione di prodotto, la quale viene regolata in base ai dati programmati.

La regolazione cercherà di mantenere il più costante possibile la dose per ettaro da distribuire.

L'erogazione si interrompe se la velocità scende sotto al valore del parametro programmato di velocità minima di lavoro, oppure se è presente il sensore di abilitazione, quando viene chiuso.

Quando la distribuzione viene interrotta, il conteggio del prodotto erogato continua comunque.

La modalità "**MAN"** (**MANUALE**) serve per vuotare o lavare l'impianto e per distribuire in modo costante e non proporzionale all'avanzamento.

Viene attivata premendo il tasto "AUTO / MAN"

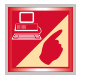

con macchina ferma, dal modo Automatico.

In questa funzionalità con il display sulla visualizzazione 1 si può attivare manualmente il motore e regolarne la velocità.

È possibile impostare la velocità del motore tramite i tasti "+" e "-" anche con motore fermo, e attivare lo stesso premendo brevemente il tasto "RUN / STOP MAN".

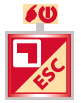

In questa modalità, il sensore di distribuzione è ininfluente. La velocità impostata del motore rimane memorizzata anche spegnendo e riaccendendolo.

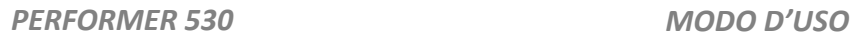

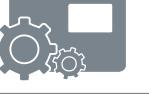

La visualizzazione di default per il modo Manuale è la seguente:

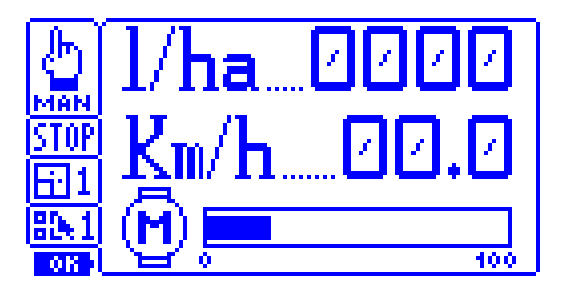

In questa modalità è anche possibile effettuare le visualizzazioni del modo Automatico. Come si nota lo schermo offre gli stessi dati del modo Automatico: la differenza risiede nel fatto che la velocità del motore non è regolata automaticamente, ma viene impostata e regolata dall'utente.

### **NOTA**

![](_page_20_Picture_7.jpeg)

E' possibile attivare il modo Manuale anche a macchina in movimento, ma solamente se quest'operazione è abilitata nel menù assistenza.

La modalità "**TEST**" viene attivata premendo e tenendo premuto contemporaneamente i tasti "+" e "-" per alcuni secondi mentre si accende. Una volta visualizzata la schermata principale, riportata sotto, è possibile selezionare una delle tre funzioni possibili: Calibrazione Avanzamento, Calibrazione Prodotto e Simulazione.

Per maggiori dettagli vedere il capitolo relativo alla funzionalità dei test.

![](_page_20_Picture_11.jpeg)

In questa modalità non è possibile eseguire le altre visualizzazioni.

### <span id="page-21-0"></span>*7 PROGRAMMAZIONE*

MENÙ DI PROGRAMMAZIONE

Tramite un menù è possibile impostare i parametri di funzionamento del sistema.

Per accedere al menù utente è sufficiente premere brevemente il tasto "MENU'".

![](_page_21_Picture_5.jpeg)

Sul display viene visualizzato un elenco delle voci disponibili precedute da un numero identificativo: attraverso i tasti "+" e "-" è possibile spostarsi tra le voci, mentre con "ENT" è possibile entrare nel parametro e modificarne il valore.

Il tasto "ESC" consente di uscire dai menù.

Una volta entrati in una voce è possibile modificarla attraverso i tasti "+" e  $^{\prime\prime}$ 

Per confermare il dato si prema "ENT", mentre per uscire senza salvare si prema "ESC".

Di seguito viene visualizzata la schermata tipica di un menù:

![](_page_21_Picture_11.jpeg)

Questo menù consente di impostare i parametri di lavoro della macchina. Di seguito sono elencate le voci disponibili; se alcune di queste voci non appaiono sul vostro menù è perché non sono state predisposte o abilitate. Se ritenete di avere bisogno dell'abilitazione, rivolgetevi al vostro rivenditore, oppure al Servizio Assistenza o direttamente al costruttore.

![](_page_22_Picture_1.jpeg)

#### **1. kg/ha [l/ha] dosaggio**

Tramite questo parametro è possibile inserire i chilogrammi [litri] per ettaro da distribuire. Il range del parametro varia da 1.0 a 1000: fino a 99.9 kg/ha [l/ha] si ha un incremento di 0,1 chilogrammi [litri], mentre oltre l'incremento è di 1 chilogrammo [litro]. E' possibile cambiare l'unità di misura in l/ha [kg/ha] se abilitata.

#### **2. Selezione programma**

Tramite questo parametro è possibile selezionare il programma di lavoro tra i 10 programmabili compresi tra 0=Default e 9.

*NB*: il parametro viene visualizzato solo se la gestione è abilitata.

#### **3. m/imp avanzamento**

Tramite questo parametro è possibile inserire la distanza che copre la macchina per ogni impulso del sensore di avanzamento.

Il range del parametro è compreso tra 0,0010 e 2,5 m con incrementi di 1 mm.

Generalmente può essere ottenuto dividendo la distanza percorsa per far compiere un giro all'albero dove è montato il sensore, diviso il numero di impulsi per un giro.

Risulta generalmente semplice e preciso utilizzare la procedura automatica di calcolo di TEST- Calibrazione Avanzamento (vedere capitolo TEST).

#### **4. Larghezza Totale**

Questo parametro consente di impostare la larghezza di lavoro utile ad ogni passaggio.

Il range di intervento varia da 0,50 a 50 m con incrementi di 1 cm. Il parametro viene visualizzato se nel menù assistenza è stata selezionata la voce "Largh. Totale" nel menù "Gestione Larghezza".

#### **5. Numero file**

Il parametro consente di impostare il numero di file presenti sulla macchina operatrice.

Questo dato, assieme al parametro "Distanza file", permette di calcolare la larghezza di lavoro; il numero di file programmabili va da 1 a 99. Il parametro viene visualizzato se, nel menù assistenza , è stata selezionata la voce "Gestione file" nel menù 8 "Gestione Larghezza".

#### **6. Distanza file**

Il parametro consente di impostare la distanza tra file presenti sulla macchina operatrice.

Questo dato, assieme al parametro "Numero file", permette di calcolare la larghezza di lavoro. La distanza tra le file può variare da 5 cm a 2,5 m.

Il parametro viene visualizzato se, nel menù assistenza , è stata selezionata la voce "Gestione file" nel menù 8 "Gestione Larghezza".

#### **7. imp/kg [imp/l]**

Questo parametro permette di impostare gli impulsi per chilogrammo [litro] provenienti dal sensore di portata.

Il parametro varia in un range compreso tra 10 e 65000: fino a 2500 l'incremento è unitario, oltre è pari a 10.

Risulta generalmente semplice e preciso utilizzare la procedura automatica di calcolo di TEST- Calibrazione Prodotto. Vedere capitolo TEST.

E' possibile cambiare l'unità di misura in imp/l [imp/kg], se abilitata.

#### **8. Reazione regolazione**

Questo parametro permette di impostare la velocità di reazione della regolazione.

Il range varia da 1 a 9: valori alti indicano una reazione repentina, mentre valori bassi indicano un inseguimento più lento.

Nel caso di motore con encoder, per regolare la distribuzione di prodotti, si usano generalmente valori di reazione compresi tra 6 e 9. Nel caso di elettropompa e flussometro generalmente si usano valori tra 2 e 4.

*NB*: il parametro viene visualizzato solo se questa gestione è abilitata.

#### **9. Variazione dosaggio**

Questo parametro consente di impostare la quantità di erogazione da sommare o sottrarre ad ogni pressione dei tasti "+" e "-", durante il normale ciclo di lavoro automatico, alla dose programmata.

I valori che può assumere variano da 1,0 a 100 kg/ha [l/ha].

*NB*: il parametro viene visualizzato solo se questa gestione è abilitata.

![](_page_24_Picture_2.jpeg)

#### **10. Errore dosaggio**

Questo parametro permette di impostare la percentuale di errore sulla distribuzione, oltre la quale segnalare l'errore di dosaggio.

Il parametro varia da 5 a 50% con incrementi del 5%.

*NB*: il parametro viene visualizzato solo se questa gestione è abilitata se viene disabilitato non è attiva la funzione.

#### **11. Unità di misura**

Questo parametro consente di impostare l'unità di misura per le visualizzazioni: i valori possibili sono kg/ha [l/ha] e tutti gli altri dati in chilogrammi [litri].

*NB*: il parametro viene visualizzato solo se questa gestione è abilitata.

#### **12. Azzera parcelle**

Questo parametro consente di azzerare le misurazioni di tutte le parcelle, nonché la Parcella Totale.

I valori che può assumere sono: "1÷9" oppure "1÷ totale".

*NB*: il parametro viene visualizzato solo se la gestione delle parcelle è abilitata.

Il contatore totale può essere azzerato solo se l'azzeramento è abilitato.

#### **13. km/h minimi lavoro**

Questo parametro consente di impostare la minima velocità al di sotto della quale fermare la distribuzione.

Viene eseguito il calcolo del tempo che serve per calcolare la minima velocità e, quindi, dopo questo tempo la distribuzione si ferma.

Il tempo massimo è, comunque, pari a 5 secondi. Il range del parametro varia da 0,3 a 3,0 km/h.

*NB*: per velocità di lavoro inferiori ai 4 km/h, impostare il parametro "km/h minimi lavoro" inferiore alla velocità di lavoro di 0,5 - 1 km/h. Per velocità superiori impostare il valore massimo, e cioè 3 km/h. Il parametro viene visualizzato solo se questa gestione è abilitata.

#### **14. % motore on**

Il parametro permette di impostare la percentuale di velocità di azionamento del motore all'inizio del lavoro in automatico.

Il parametro varia da 5 a 100% con incrementi del 5%. Esiste un'ulteriore parametro prima del 5% ed è il parametro "= = %".

Questo valore viene utilizzato dove il motore non ha uno sforzo iniziale elevato (es. seminatrici per ortaggi).

In questa modalità, la percentuale di azionamento del motore, dopo il primo azionamento, è pari a quello dell'ultima fermata.

*NB*: il parametro viene visualizzato solo se questa gestione è abilitata.

#### **15. Funzionamento**

Questo parametro permette di specificare il tipo di funzionamento del PERFORMER 530.

È possibile selezionare tra Motore, Valvola e Misura.

#### **16. Nome programma**

Questo parametro consente di associare un nome ad ogni programma selezionato (es. programma 1 = "SPINACI", programma 2 = "MAIS", ecc.).

Il nome può avere un massimo di 10 caratteri appartenenti al set: "spazio" A B C... $Z( )^* + , -$ .  $/ 0 1...9$  : ; < = > ? e verrà visualizzato in alto sulla schermata di lavoro principale (visualizzazione 1).

• Impostazione del nome:

Selezionare il primo carattere attraverso i tasti freccia ("+" e "-") e confermarlo premendo il tasto "ENT".

Si noterà che il cursore, (visualizzato con il simbolo "MATITA"), si sposterà di una posizione rendendo possibile la selezione di un secondo carattere.

La procedura di inserimento caratteri avrà fine quando saranno inseriti 10 caratteri, oppure venga confermato il simbolo "MATITA" con il tasto "ENT".

Se viene premuto il tasto "ESC" oppure è trascorso troppo tempo senza pressione di tasti, verrà visualizzato il nome precedente.

![](_page_26_Picture_2.jpeg)

• Modifica del nome:

Per modificare il nome è possibile confermare ogni singolo carattere premendo una volta uno dei tasti freccia e poi il tasto "ENT" per passare al carattere successivo, oppure modificarlo premendo ripetutamente il tasto freccia opportuno e poi premere il tasto "ENT" per confermare e passare al carattere successivo.

La procedura di modifica avrà termine quando saranno stati inseriti 10 caratteri, oppure venga confermato il simbolo "MATITA".

*Attenzione*: i caratteri successivi al simbolo "MATITA" vengono cancellati.

#### **17. Lingua**

Questo parametro consente di impostare la lingua utilizzata per i messaggi leggibili; le lingue possibili sono: Italiano, Inglese, Francese, Tedesco, Spagnolo, Portoghese.

#### **18. Contrasto LCD**

Questo parametro consente di regolare il contrasto del display LCD.

#### **19. Luminosità LCD**

Questo parametro permette di regolare la luminosità dell'illuminazione del display LCD.

### <span id="page-27-0"></span>*8 TEST*

#### **Modalità di Test**

Entrando in questa modalità (tasti "+" e "-" premuti contemporaneamente durante la fase di accensione), si accede al menù di selezione della procedura da eseguire, come visualizzato nel capitolo "Modo d'uso - Modi Operativi". Di seguito vengono illustrate le diverse funzioni disponibili.

### *8.1 Calibrazione avanzamento*

Accedendo a questa funzione lo schermo visualizza gli impulsi rilevati dal sensore di velocità, i metri percorsi e il calcolo dei m/imp.

La procedura di calibrazione è composta dai seguenti passi:

- 1. impostare i m/imp nel menù utente alla voce "3. metri/impulso Avanzamento" secondo le indicazioni del costruttore (un parametro dovrebbe già essere impostato);
- 2. partendo con i metri e gli impulsi a zero, far percorrere alla macchina un percorso di lunghezza nota (ad esempio 20 metri);
- 3. controllare sul display il valore dei metri percorsi;
- 4. se il valore non corrisponde alla lunghezza effettivamente percorsa, tramite i tasti "+" e "-", regolare i metri percorsi fino alla lunghezza reale (20 metri);
- 5. automaticamente vengono calcolati i m/imp reali e visualizzati nel campo m/imp;
- 6. prendere nota di questo nuovo dato di calibrazione;
- 7. premere brevemente il tasto "MENU'" per accedere alla programmazione, spostarsi alla voce "3. m/imp avanzamento" e premere "ENT" per entrare nel parametro. Viene visualizzato il nuovo dato di calibrazione. Per confermare il dato si prema "ENT", mentre per uscire senza salvare si prema "ESC";
- 8. uscire da TEST spegnendo il PERFORMER 530 , quindi riaccenderlo, entrare nel Menù e controllare il nuovo dato;
- 9. eventualmente rifare la prova per controllare.

![](_page_28_Picture_1.jpeg)

### *8.2 Calibrazione Prodotto*

Accedendo a questa funzione lo schermo visualizza gli impulsi rilevati dall'encoder) i chilogrammi erogati, gli imp/chilogrammo [imp/litro] e la percentuale di attivazione del motore

La procedura di calibrazione si completa con i seguenti passi:

- 1. impostare gli imp/chilogrammo [imp/litro] nel menù utente alla voce "7. impulsi/chilogrammo" ["7. impulsi/litro] secondo le indicazioni del costruttore (il parametro dovrebbe già essere impostato);
- 2. caricare il serbatoio del prodotto con una quantità nota di prodotto (oppure misurare il prodotto dopo averlo distribuito);
- 3. attivare il motore con il tasto "RUN / STOP MAN"; eventualmente regolare la velocità tramite i tasti "+" e "–";
- 4. spegnere il motore alla fine dell'erogazione tramite il tasto "RUN / STOP MAN";
- 5. il display visualizza gli impulsi rilevati e la quantità di prodotto erogato; se la quantità di prodotto non è corretta, tramite i tasti "+" e "-" si può modificare la quantità di chilogrammi [litri] calcolati;
- 6. prendere nota di questo nuovo dato di calibrazione;
- 7. premere brevemente il tasto "MENU'" per accedere alla programmazione, spostarsi alla voce "7. imp/chilogrammo" ["7. impulsi/litro], premere "ENT" per entrare nel parametro. Viene visualizzato il nuovo dato di calibrazione. Per confermare il dato si prema "ENT", mentre per uscire senza salvare si prema "ESC";
- 8. uscire da TEST spegnendo il PERFORMER 530, quindi riaccenderlo, entrare nel Menù e controllare il nuovo dato.
- 9. Eventualmente rifare la prova per controllare.

#### *8.3 Simulazione*

Accedendo a questa funzione è possibile simulare il normale funzionamento automatico di regolazione senza muovere la macchina.

Questa modalità è utile per controllare la corretta impostazione dei parametri e a che velocità si ha la massima efficienza di regolazione.

Il display visualizza la schermata principale (visualizzazione 1): la prova ha inizio premendo il tasto "RUN / STOP MAN" ad una velocità di 5 km/h.

Tramite i tasti "+" e "-" (sia in STOP che in RUN) si può variare la velocità di avanzamento della macchina e vedere le conseguenze sulla regolazione del motore.

È da tenere presente che il motore regola meglio se la barra grafica di attività si trova circa a metà e, comunque, mai in prossimità dei due estremi.

Eventualmente regolare il rapporto con uno più adatto. Uscire da TEST spegnendo il PERFORMER 530.

![](_page_30_Picture_2.jpeg)

### <span id="page-30-0"></span>*9 FUNZIONAMENTO*

Una volta entrati nella modalità "AUTO" la macchina è pronta al lavoro.

All'arrivo del primo impulso dal sensore di velocità, il motore viene azionato considerando la percentuale di attivazione impostata nel parametro 13 di programmazione.

In seguito agli impulsi giunti dai sensori di velocità e di portata, la distribuzione viene regolata in base alla velocità calcolata e tenendo conto del fattore di reazione della regolazione programmato. È evidente che la regolazione è più precisa se la velocità del mezzo è la più costante possibile. Ogni secondo vengono aggiornati tutti i valori di visualizzazione.

Quando la velocità del mezzo scende sotto al valore impostato al parametro "12. km/h minimi lavoro" la regolazione viene interrotta, per riprendere al superamento della stessa velocità più un'isteresi di 0,4 km/h.

*NB*: per velocità di lavoro inferiori ai 4 km/h, impostare il parametro "km/h minimi lavoro" inferiore alla velocità di lavoro di 0,5 - 1 km/h.

Per velocità superiori impostare il valore massimo, cioè 3 km/h.

Nel caso di montaggio del sensore di abilitazione distribuzione, questo fa eseguire al sistema la sospensione della distribuzione.

In questa modalità il motore viene fermato e, di conseguenza, i conteggi della superficie e del tempo di lavoro vengono interrotti, a parte quello dell'eventuale prodotto erogato. È comunque visibile l'indicazione della velocità.

Quando il sensore torna a dare il consenso al PERFORMER 530, l'erogazione riprende.

Tramite i tasti "+" e "-", dalla visualizzazione 1 (kg/ha [l/ha], km/h e MOTORE), è possibile variare la dose di erogazione secondo quanto programmato nel menù utente al parametro "6. Variazione Dosaggio": il nuovo valore viene visualizzato nel campo "kg/ha" [l/ha] per circa 3 secondi ed in campo inverso, quindi la visualizzazione torna alla dose effettivamente erogata.

Se il passaggio "AUTO / MAN" in lavoro è abilitato, è possibile passare tra le modalità AUTO e MAN anche durante il movimento della macchina.

Dal modo Automatico e con macchina in moto basta premere il tasto "AUTO/MAN" per passare in Manuale: il motore resta attivato alla stessa percentuale del modo Automatico (naturalmente è possibile variare la velocità della pompa tramite i tasti "+" e "-" e fermare la stessa con il tasto "RUN / STOP MAN").

Ripremendo il tasto "AUTO / MAN" il controllo della pompa passa allo strumento in AUTO.

![](_page_32_Picture_1.jpeg)

### <span id="page-32-0"></span>*10 MESSAGGI VISUALIZZATI*

Il sistema prevede un controllo funzionale di alcuni parametri fondamentali per il corretto funzionamento del PERFORMER 530.

In caso di valori anomali il display visualizza un messaggio di errore ed eventualmente interrompe il funzionamento.

I messaggi visualizzati possono essere:

#### **MISURATORE DIFETTOSO!**

Indica la mancanza di impulsi da encoder relativi al prodotto da distribuire. Si può avere nel funzionamento Automatico. Verificare:

- il collegamento dei cavi;
- la regolare distribuzione del prodotto, rotazione del motore , ecc.;
- eventuale intasamento, bloccaggio.

Premere "ENT" per riavviare il funzionamento

#### **SOVRACORRENTE MOTORE!**

Indica assorbimento di corrente dal motore superiore a 10-12 A per alcuni secondi, viene interrotta l'alimentazione del motore.

Verificare:

- il collegamento dei cavi;
- eventuale intasamento, bloccaggio, della pompa o dei distributori;
- la regolare rotazione e funzionamento del motore a vuoto.

Premere "ENT" per riavviare il funzionamento

Non insistere a riavviare prima di aver eliminato la causa, successivi avviamenti a corrente troppo elevata possono danneggiare la centralina e il motore.

#### **ALIMENTAZIONE INSUFFICIENTE**

Viene monitorata la tensione di alimentazione dell'apparecchio grazie ad un ingresso analogico.

In questo modo è possibile dare una rappresentazione precisa della tensione di batteria. Sul display, il simbolo della batteria riportato in basso a sinistra indica la carica della batteria: quando il simbolo è vuoto significa che la batteria è prossima all'esaurimento. Se la tensione della batteria scende sotto il valore limite per almeno 5 secondi, il display visualizza anche la scritta "ALIMENTAZIONE INSUFFICIENTE" ogni 5 secondi per un secondo. Inoltre il simbolo della batteria viene barrato.

Durante questa fase l'attendibilità delle regolazioni non è corretta.

#### **DOSAGGIO ERRATO**

Impostando la percentuale di errore sulla distribuzione del prodotto è possibile controllare se il dosaggio rientra nei limiti consentiti.

La percentuale di errore viene visualizzata sul display sulla schermata "V2": se l'errore supera il limite impostato nel parametro "9. Errore Dosaggio" per almeno 5 secondi, il display visualizza la scritta "Dosaggio Errato" ad intervalli di 5 secondi per 1 secondo, attivando l'uscita preposta al comando del buzzer o spia se collegati.

![](_page_34_Picture_1.jpeg)

### <span id="page-34-0"></span>*11 MANUTENZIONE*

Alla fine del periodo di utilizzo smontare e tenere al riparo la centralina e le parti che possono essere danneggiate.

In particolare riparare da agenti atmosferici e da esposizione diretta e prolungata al sole.

Prima di ricominciare il lavoro e la distribuzione è bene controllare l'impianto: riavviare il motore e controllare che ruoti regolarmente con il liquido anticongelante.

Le operazioni di montaggio e smontaggio devono essere fatte da operatori esperti e con utensili appropriati.

Nel caso di sostituzione di pezzi, sostituirli sempre con ricambi originali.

### <span id="page-34-1"></span>*12 REGOLAZIONE*

I prodotti devono essere distribuiti alle dosi e modalità indicate dai tecnici. Tabelle e altri dati eventualmente forniti hanno scopo indicativo e possono essere utilizzate per agevolare la taratura, ma le dosi devono sempre essere verificate.

Tenere presente che variazioni di temperatura possono modificare la viscosità e densità dei prodotti e le caratteristiche dei distributori e quindi la dose distribuita.

Controllare frequentemente la taratura della distribuzione.

Durante il lavoro controllare frequentemente che il prodotto distribuito corrisponda alla superficie lavorata.

### <span id="page-35-0"></span>*13 \*\*CAPITOLO RISERVATO ALL'ASSISTENZA TECNICA\*\**

Leggere attentamente queste istruzioni prima di montare e utilizzare questa apparecchiatura.

In caso di necessità, contattate il Vostro rivenditore o direttamente il costruttore.

#### *13.1 Menù di programmazione assistenza*

Tramite una serie di menù è possibile impostare tutti i parametri di funzionamento del sistema.

Vi sono diversi tipi di menù: **utente, assistenza**.

Per accedere al **menù utente** è sufficiente premere brevemente il tasto "Menù". Sul display viene visualizzato un elenco delle voci disponibili precedute da un numero identificativo: attraverso i tasti "+" e "-" è possibile spostarsi tra le voci, mentre con "ENT" è possibile entrare nel parametro e modificarne il valore. Il tasto "ESC" consente di uscire dai menù.

Una volta entrati in una voce è possibile modificarla attraverso i tasti "+" e "-". Per confermare il dato si prema "ENT", mentre per uscire senza salvare si prema "ESC".

Per accedere al **menù assistenza** è necessario premere il tasto "MENU'" per almeno 5 secondi, finché viene chiesto di inserire una Password di ingresso. Il cursore si posiziona sulla prima cifra a sinistra: i tasti "+" e "-" variano la cifra, mentre il tasto "ENT" passa alla cifra successiva.

Al termine del codice, se questo è corretto, si ha accesso al menù assistenza. La navigazione all'interno segue le stesse regole viste per il menù utente.

La Password di origine del menù assistenza nella versione 1.3 e successive è **1 2 3 4**.

Il codice ID xxx xxx xxx che appare per alcuni secondi all'accensione rappresenta la crittografazione della Password di accesso al menù assistenza. Nel caso il cliente dimentichi la Password, con questo codice è possibile per il costruttore ricavare la Password.

![](_page_36_Picture_0.jpeg)

Di seguito viene visualizzata la schermata tipica di un menù:

![](_page_36_Picture_3.jpeg)

#### *13.2 Menù assistenza*

Il menù assistenza permette al Centro di Assistenza di abilitare o meno determinate funzioni, in modo da rendere il PERFORMER 530 facilmente gestibile da ogni tipo di utente.

E' importante prestare attenzione ad abilitare le funzioni che verranno veramente usate dall'utente e che l'utente sia in gradi di usare.

Può' essere opportuno limitare le funzioni quando queste potrebbero creare confusione o difficoltà di utilizzo.

I parametri disponibili sono:

#### **1. Attiva allarme**

Questo paramento consente di abilitare la gestione dell'allarme per la segnalazione di una non corretta regolazione dell'erogazione.

#### **2. Reazione regolazione**

Questo parametro consente di abilitare la gestione del parametro di reazione per la regolazione della distribuzione.

#### **3. Parcelle**

Questo parametro consente di abilitare la gestione delle parcelle di terreno lavorate.

#### **4. Variazione dosaggio**

Questo parametro consente di abilitare la gestione della funzione di incremento (o decremento) della dose distribuita durante il ciclo di lavoro.

#### **5. Unità misura**

Questo parametro permette di abilitare la visualizzazione dell'unità di misura alternativa. Cioè permette il passaggio da chilogrammi a litri e viceversa [da litri a chilogrammi e viceversa].

#### **6. Azzera tot. utente**

Questo parametro permette di abilitare la possibilità di cancellazione del contatore totale (Parcella Totale) da parte dell'utente.

#### **7. Ore lavoro**

Il parametro permette di selezionare il tipo di conteggio delle ore nel contatore. È possibile selezionare il conteggio delle ore di accensione dello strumento o delle ore di attività della distribuzione (default).

#### **8. Gestione Larghezza**

Il parametro consente di impostare il tipo di impostazione della larghezza di lavoro. E' possibile scegliere tra "Larghezza Totale" e "Gestione File". In funzione della scelta eseguita, il menù utente visualizza rispettivamente il menù "Larghezza Totale" o i menu "Numero File" e "Distanza File".

#### **9. Auto/Manuale**

Il parametro permette di abilitare il passaggio da modo Automatico a Manuale in movimento con la pressione del relativo tasto.

#### **10. km/h minimi lavoro**

il parametro permette di attivare o disattivare la selezione, da parte dell'utente, del valore dei km/h minimi di lavoro.

#### **11. % motore on**

il parametro permette di attivare o disattivare la selezione, da parte dell'utente, del valore della % motore on.

#### **12. Motore**

Il parametro permette di attivare o disattivare la selezione, da parte dell'utente, del funzionamento del PERFORMER 530 come controllore di un motore o pompa o pompa volumetrica.

![](_page_38_Picture_0.jpeg)

#### **13. Valvola**

Il parametro permette di attivare o disattivare la selezione, da parte dell'utente, del funzionamento del PERFORMER 530 come controllore di una valvola motorizzata e della relativa valvola di scarico.

#### **14. Misura**

Il parametro permette di attivare o disattivare la selezione, da parte dell'utente, del funzionamento del PERFORMER 530 come misuratore.

#### **15. Programmi**

Il parametro permette di attivare o disattivare la possibilità, da parte dell'utente, di avere accesso ai diversi programmi di lavoro del PERFORMER 530.

#### **16. Modifica programmi**

Nel caso in cui sia abilitato consente all'utente di modificare i parametri dei programmi e di salvarne le modifiche.

Se disabilitato l'utente non può modificare i parametri dei programmi.

#### **17. Esclusione**

Questo parametro permette di impostare l'azione del sensore esterno.

- Pausa: il sensore chiuso interrompe la distribuzione, sul display compare la scritta "Pausa".
- Start: all'apertura del sensore la distribuzione parte anche in assenza di avanzamento per massimo 12 secondi, dopodiché se non c'è avanzamento la distribuzione si ferma. Serve per anticipare la distribuzione rispetto all'avanzamento.
- Pausa + Start: alla chiusura del sensore interrompe la distribuzione e compare sul display Pausa, all'apertura ricomincia la distribuzione come in Start.

#### **18. Tasto ESClusione**

Questo parametro si riferisce alla funzione aggiuntiva del tasto "ESC". Disabilitato: disabilita qualsiasi funzione aggiuntiva del relativo tasto di esclusione.

- Pausa + start.
- Start
- Pausa

hanno lo stesso effetto del parametro precedente ma l'azione è attivata e disattivata manualmente con il tasto "ESC".

#### **19. Larghezza/2**

Questo parametro permette di ridurre automaticamente la larghezza di lavoro del 50% alla chiusura del contatto del sensore appositamente installato.

#### **20. m/imp avanzamento**

Permette di scegliere il parametro m/imp avanzamento.

- Prg 0: parametro uguale per tutti i programmi e viene utilizzato quello impostato sul programma 0. Si utilizza quando si distribuiscono prodotti diversi con la stessa macchina. Modificando il parametro nel programma 0 si modifica automaticamente il valore di questo su tutti i programmi.
- Prg 0-10: parametro m/imp avanzamento impostabile singolarmente per ogni programma.

#### **21. Larghezza lavoro**

Ha lo stesso funzionamento del parametro precedente riferito al parametro Larghezza lavoro.

#### **22. Display**

Il display corrente è il 2. Seleziona l'intervallo di contrasto adatto al display installato.

#### **23. Password**

Questa funzione permette di modificare la Password assistenza.

#### **24. Modo minimo motore**

![](_page_40_Picture_1.jpeg)

Questa funzione permette di gestire in due modi la velocità minima del motore.

- 1 = Standard. La centralina regola l'alimentazione minima del motore sempre in funzione della dose richiesta e fino a zero.
- 2 = l'alimentazione minima del motore si genera automaticamente ed aumenta in caso di aumento dello sforzo alla partenza. L'alimentazione minima corrisponde allo Zero della percentuale di attivazione del motore nella visualizzazione V1 in funzionamento Automatico. Allo spegnimento della centralina l'alimentazione minima del motore viene azzarata.

![](_page_41_Picture_7.jpeg)